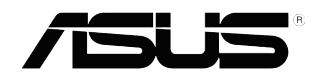

VG<sub>248</sub>

# 组装显示器底座

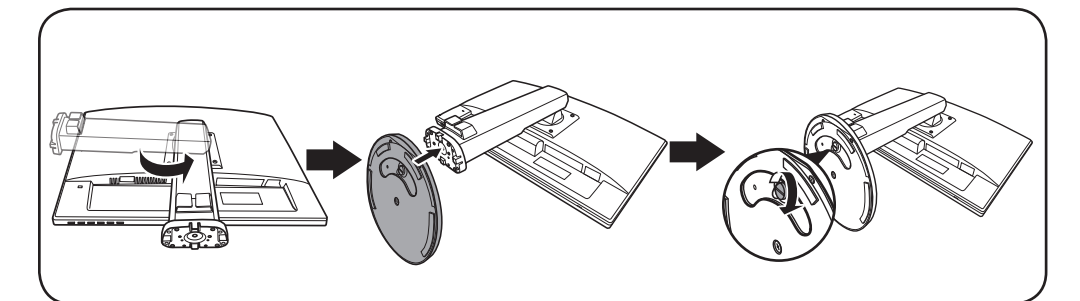

# 后壳接口

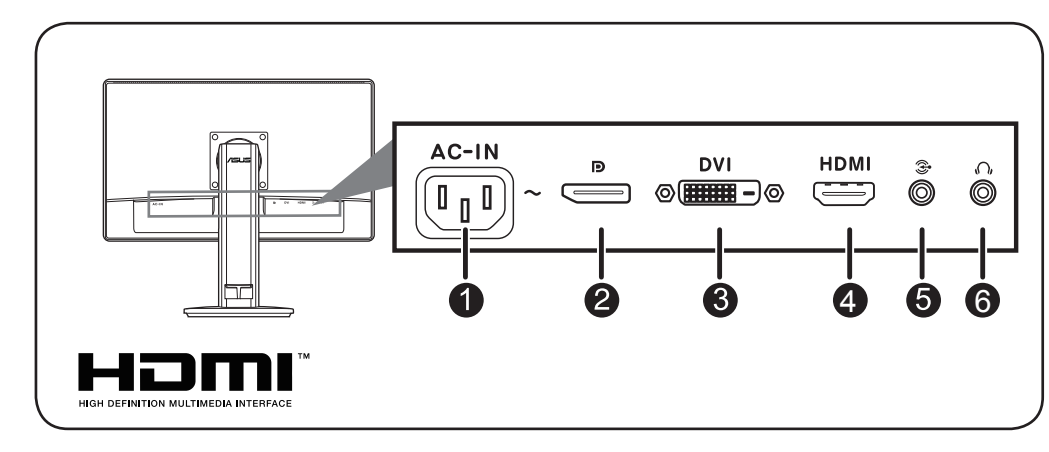

- 1. 交流电源输入接口 **1. 2. 2. 4. HDMI 接口**
- 
- 
- 
- 2. DisplayPort 3. 音频输入接口
- 3. DVI 接口 **8. 2006** 0. 耳机插孔

http://www.asus.com Copyright © 2014 ASUSTeK COMPUTER INC. All Rights Reserved. 4J.1YD01.015

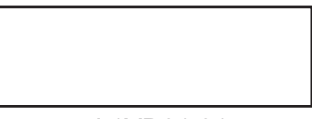

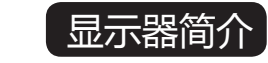

保留备用

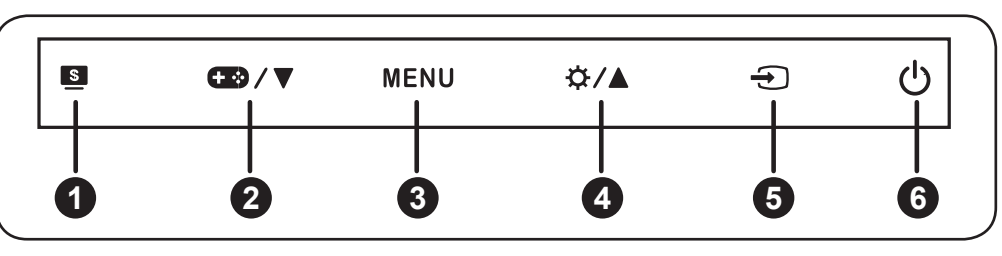

- 1. S 按钮:
- •选择所需的预设模式。
- •显示 OSD 菜单时, 退出 OSD 菜单或返回上一级菜单。
- 2. / ▼按钮:
- 减小值或者向左 / 向下移动您的选择。
- GamePlus 热键。按 ▼ 可选择, 按 MENU 可确认所需功能。
- 3. MENU(菜单)按钮:
- •打开 OSD 菜单。 进入所选的 OSD 菜单项目。
- 4. ☆ /▲ 按钮:
- •增大值或向右/向上移动所作的选择。
- 。亮度热键•
- 5. ① 按钮:
- 。选择可用的输入源•
- 6. 心 电源按钮/电源指示灯

## 调整显示器

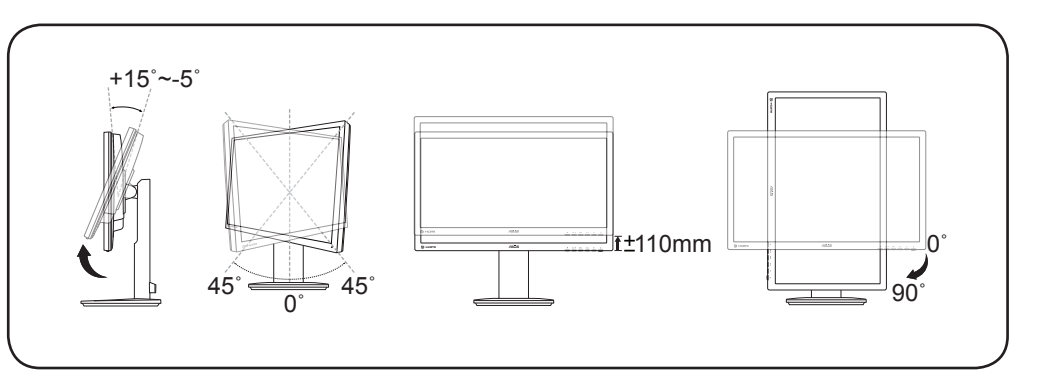

#### 中国大陆RoHS

#### 本产品有害物质名称及含量标识如下表:

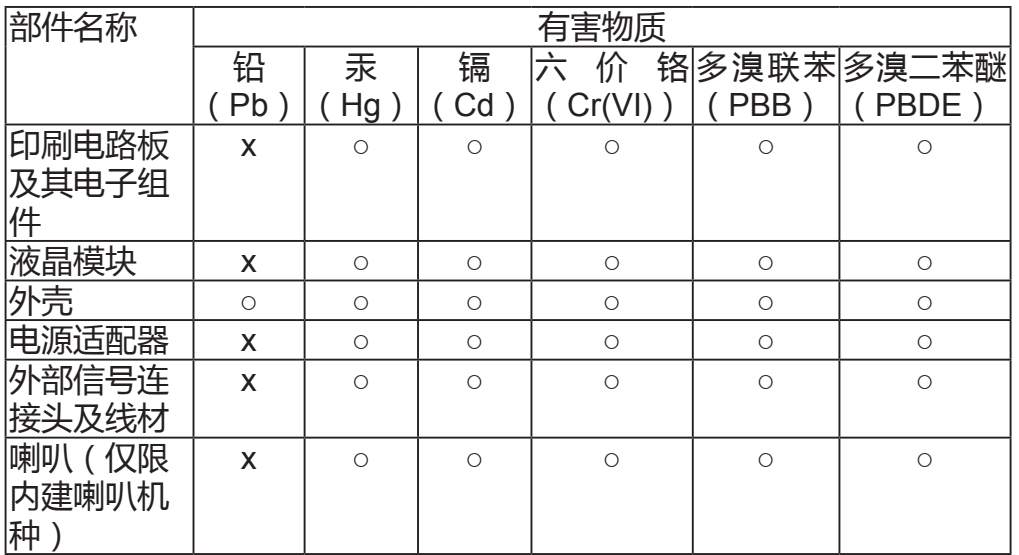

### 故障排除(常见问题)

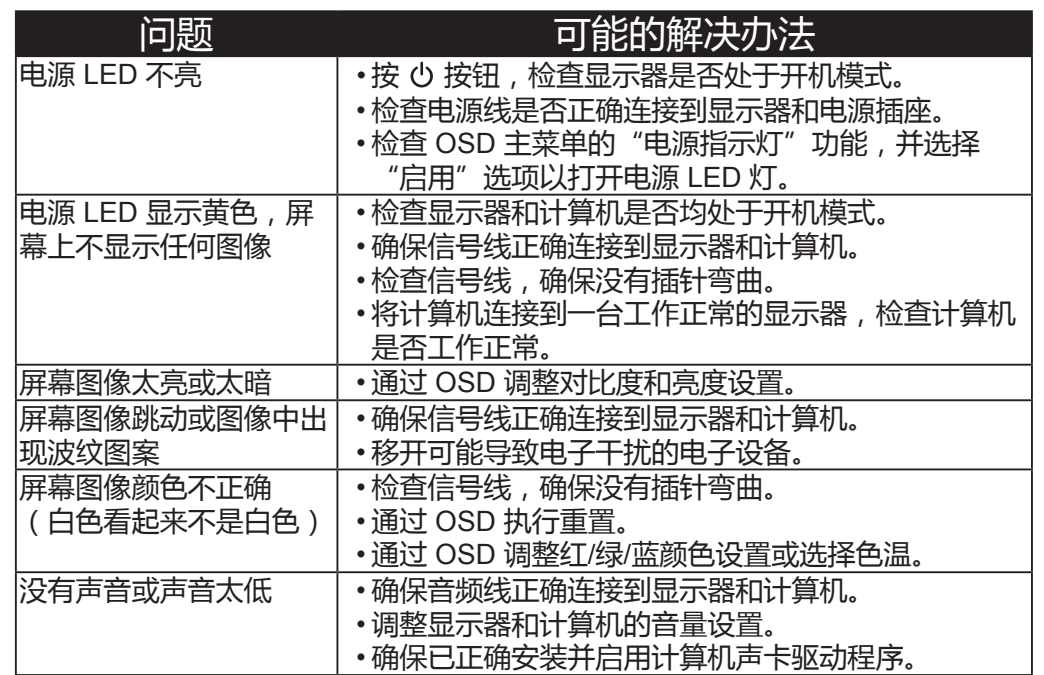

本表格依据 SJ/T 11364 的规定编制。

○: 表示该有害物质在该部件所有均质材料中的含量均在 GB/T 26572 规定的限 。量要求以下

×: 表示该有害物质至少在该部件的某一均质材料中的含量超出 GB/T 26572 规 定的限量要求,然该部件仍符合欧盟指令 2011/65/EU 的规范。 (备注:此产品所标示之环保使用期限,系指在一般正常使用状况下。)

## 《废弃电器电子产品回收处理管理条例》提示性说明

为了更好地关爱及保护地球,当用户不再需要此产品或产品寿命终止时,请遵守 国家废弃电器电子产品回收处理相关法律法规,将其交给当地具有国家认可的回 。收处理资质的厂商进行回收处理

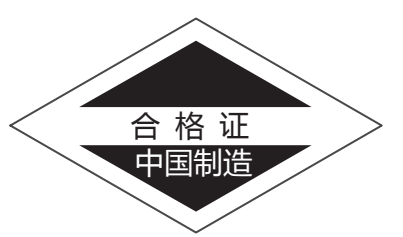